# **COORDINACIÓN DE INFORMÁTICA**

Informe de actividades correspondiente Del 01al 24 de noviembre de 2022

Durante el periodo que se informa, esta Coordinación, realizo actividades de apoyo en la resolución de problemas, asesoramiento y atención de solicitudes en materia de Tecnologías de la Información (TIC), a las áreas que conforma al Instituto Estatal Electoral de Baja California, a través de las Oficinas de Sistemas y soporte Técnico, a continuación, se da cuenta de las mismas.

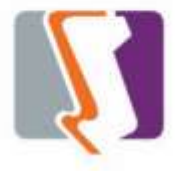

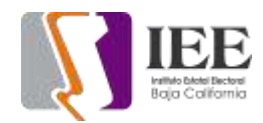

El personal adscrito a la Oficina de Sistemas atendió los requerimientos de apoyo y asesorías solicitadas por el personal de las diferentes áreas del instituto, con respecto a las necesidades de mantenimiento, actualización, mejora, diseño y desarrollo de sistemas institucionales y electorales, actualización del portal institucional, así como la realización de las diversas actividades programadas para este periodo.

#### **Solicitudes de las diferentes áreas referentes a la publicación en el portal institucional**

#### **Portal Institucional**

Se atendieron las siguientes solicitudes de publicación para el portal instruccional solicitadas por los órganos responsables del Instituto.

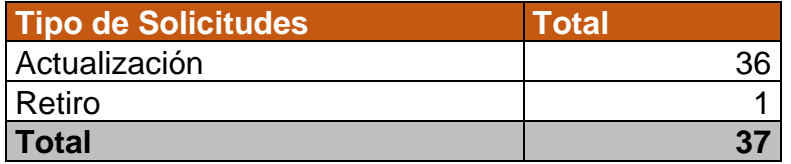

Desglose de solicitudes de actualización por órgano responsable.

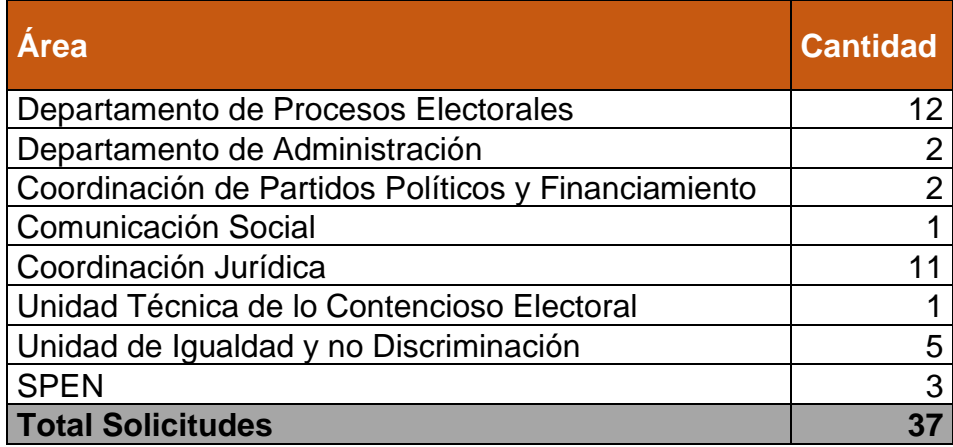

# **Portal de Observatorio de participación política de las mujeres en Baja California**

Se reactivo el dominio y servicio de hospedaje del portal, a través de neubox y dicho proveedor proporciono un respaldo del portal a partir de este se realizaron actualizaciones en los siguientes apartados:

- Integrantes
- Boletines de prensa
- Sesiones

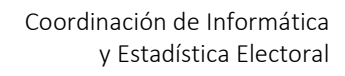

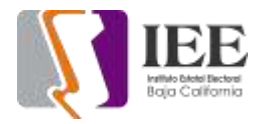

# **Sistemas**

#### **Sistema de presupuesto basado en resultados**

- Se actualizó y depositó en el servidor la nueva versión del sistema PXRWEB versión 3.0.0, del cual se describen los siguientes cambios realizados
	- a) Se quitaron los botones generadores de Excel de la ventana principal y en su lugar se agregó combo para seleccionar el Excel o reporte a generar, como se muestra en la figura

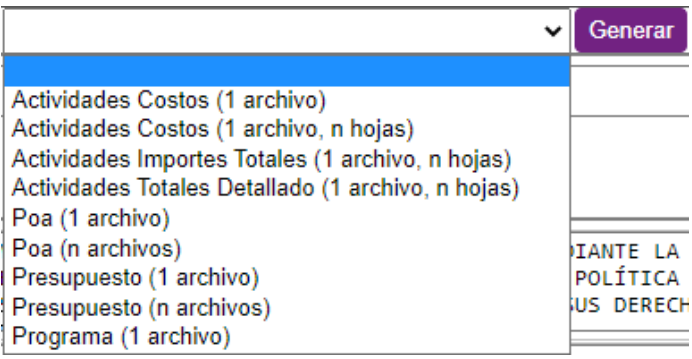

b) Se amplió la ventanilla de captura de artículos de la partida, como se ve en la siguiente figura

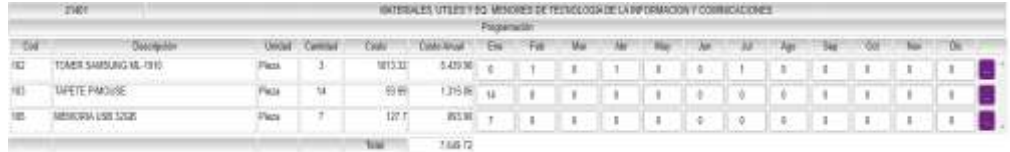

c) Se agregó la opción de Buscar en los catálogos de Partidas, Empleados, Unidades y Artículos

#### **Sistema de registro de candidatos**

The Contract State

- Se actualizó y depositó en el servidor la nueva versión del sistema SIREC versión 1.0, del cual se describen los siguientes cambios realizados
- a) Se modificó al mantenimiento de Usuarios para establecer los permisos de uso del sistema, tal como se ve en la siguiente figura

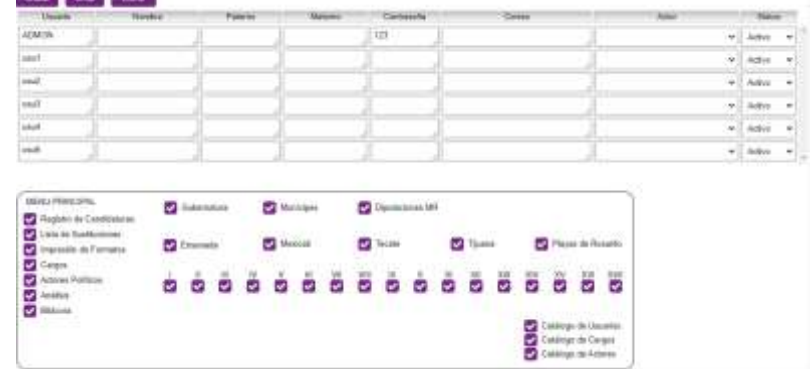

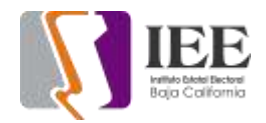

En la ventanilla de abajo, se muestran las cajas u opciones que permiten habilitar o deshabilitar las opciones a las que tendrá el usuario disponible, estos permisos incluyen: las opciones del menú principal, el tipo de elección, municipios, distritos, catálogo de usuarios cargos y actores.

## **Sistema de Emisión de Opinión por internet**

Agregando opción para agregar una pregunta principal esta opción contiene dos campos para subir un diseño de pregunta y respuesta (solo se puede agregar una pregunta principal por encuesta).

Esta opción se agregó en las secciones de agregar encuesta, editar encuesta, vista previa de encuesta y en la encuesta.

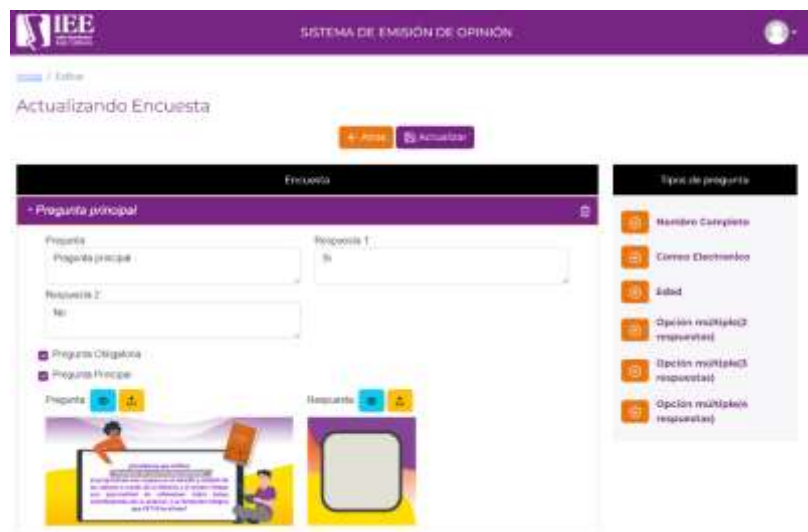

- Agregando la opción de eliminar, restaurar y clonar una encuesta.
- Corrección de errores ortográficos.
- Agregando gráficas para la pregunta tipo **EDAD**

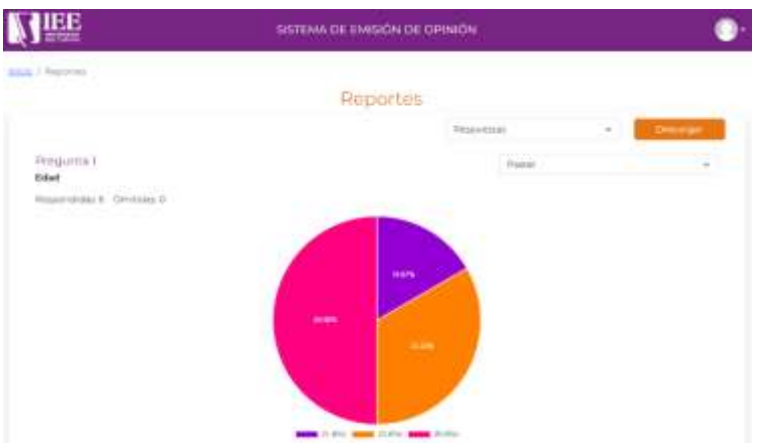

• Agregando media, mediana, varianza, desviación estándar a los reportes por edad.

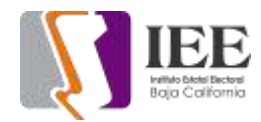

#### **Sistema de ensayos, solicitado por la Comisión de Igualdad Sustantiva y No Discriminación.**

Se utilizó el sistema utilizado anteriormente para el concurso de ensayo 2022 por parte de Participación Ciudadana con las adecuaciones siguientes:

- Cambio en el modelo de datos para ajustar los nuevos requerimientos.
- Ajustes en las pantallas donde hiciera referencia al concurso anterior.
- Crear un API para la generación de constancias a partir de una imagen, ya que se proporcionó un diseño con las firmas de los consejeros ya incluidas solo para agregar el nombre de los participantes.

#### **Sistema de consulta por medio de tableta**

Este sistema se empezó en el 2020 y se le están haciendo las siguientes modificaciones:

- Agregar la opción para que la tableta pueda leer un QR que tendrá alguna de las siguientes opciones:
	- o Hombre
	- o Mujer
	- o Prefiero no decir
- Votar una vez leído el código QR.

# **Sistema de "Quejas y Denuncias" apartado PSO en los formularios de:**

Radicación e investigación preliminar en los módulos de "Editar" y Eliminar registros:

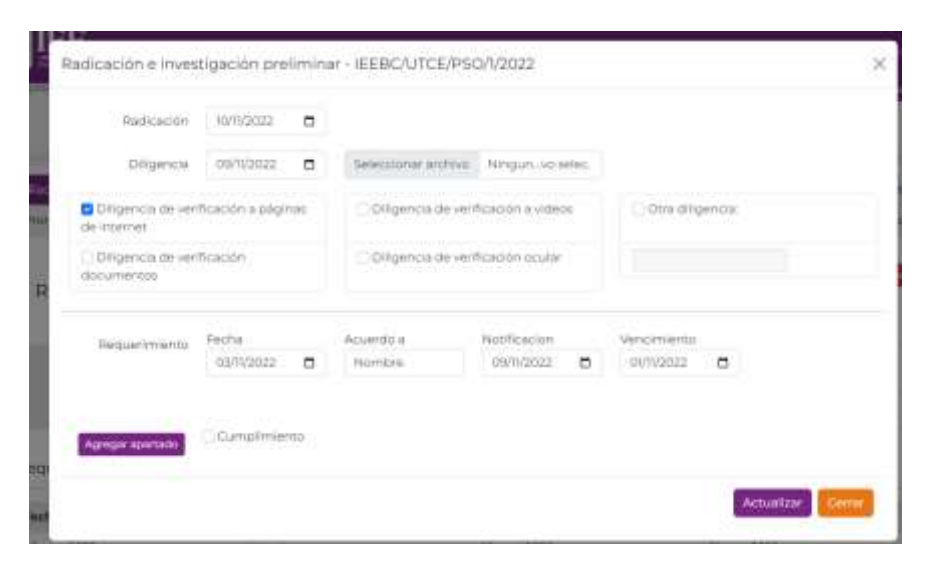

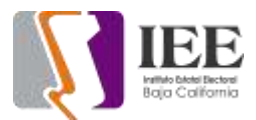

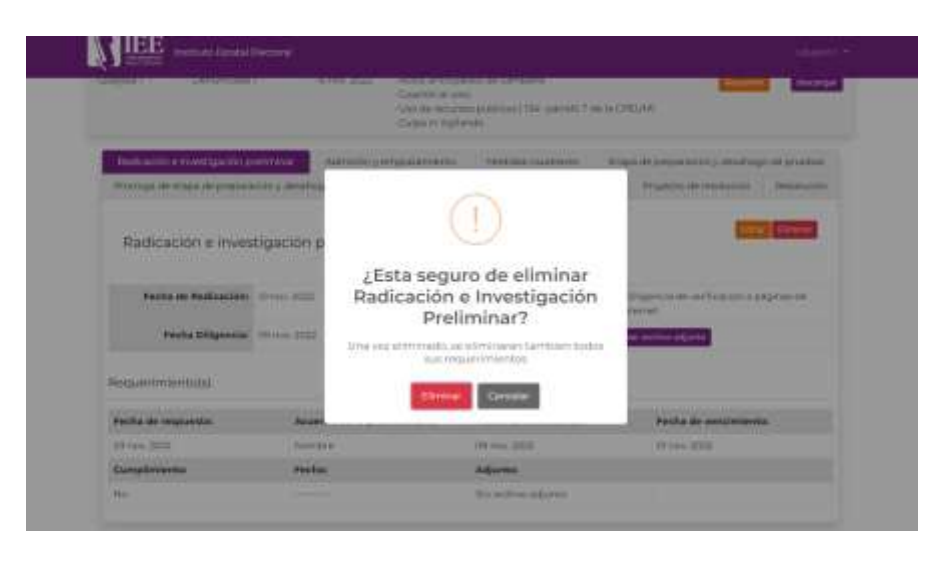

Lo mismo para los formularios de:

- Admisión y emplazamiento
- Medidas cautelares
- Etapa de preparación y desahogo de pruebas
- Prorroga de etapa de preparación y desahogo de pruebas
- Etapa de alegatos
- Cierre de instrucción
- Proyecto de resolución
- Resolución

Así como los módulos de seguimiento de quejas:

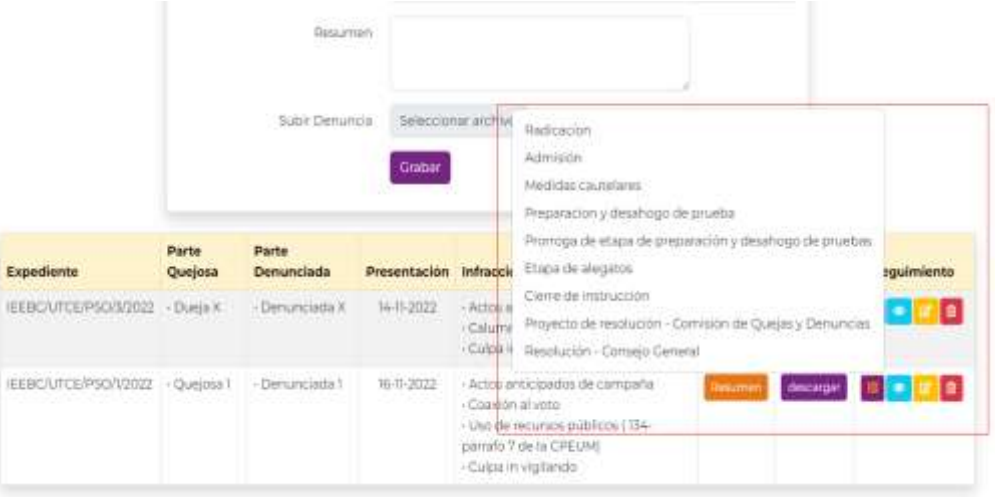

Se están evaluando y verificando el sistema con diferentes tipos de pruebas para probar el correcto rendimiento y funcionamiento del sistema.

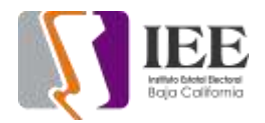

# **OFICINA DE SOPORTE TÉCNICO:**

El personal adscrito a la Oficina de Soporte Técnico en las oficinas centrales, atendió los requerimientos de apoyo y asesorías solicitadas por el personal que conforman las áreas del instituto, con respecto a las necesidades de mantenimiento, soporte, manejo y asesoramiento en TIC, así como a la realización de las diversas actividades programadas para este periodo.

## **Total de solicitudes atendidas**

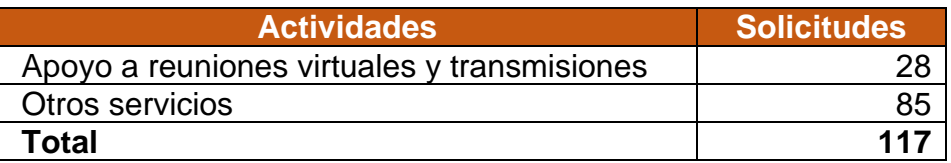

#### **Descripción de las solicitudes.**

- Se continuaron con los trabajos de la elaboración del anteproyecto de presupuesto para realizar las actividades de esta oficina de Soporte Técnico
- Se acudió al área de consejeros para revisión de pc de consejero
- Se revisaron fallas en el enlace del servicio de internet de la oficina de Tijuana
- Se acudió al área de consejeros a instalar fuente para uso oficial
- Se asistió a Videoconferencia INE-OPL: "Consideraciones en materia del PREP" y "Sistemas Informáticos Electorales a cargo del INE"
- Se acudió al área de consejeros para creación de carpeta compartida
- Se creo y configuro correo institucional a personal de nuevo ingreso, asistente de la consejera Viridiana Maciel
- Se acudió a área de consejeros para realizar cambio de cpu de usuario
- Se configuro impresora en área de consejeros para usuario
- Se realizo la configuración de dirección ip para equipo de cómputo para usuario en área de consejeros
- Se acudió a área de recursos humanos para revisión de Excel, se ejecuta lento en máquina de usuario
- Se acudió a área de fiscalización para realizar revisión de cable de red
- Se acudió a área de procesos para revisión de pc de usuario
- Se acudió a área de partidos políticos para revisión de pc no tiene internet
- Se acudió a área de consejeros a revisión de pc no entra a internet
- Se acudió a área de jurídico pc de usuario no enciende
- Se acudió a área de control interno pc no da internet
- Se acudió a área de secretaria ejecutiva para revisión de pc de usuario no accesa a firma electrónica
- Se acudió a sala de pleno para dar apoyo en soporte técnico en reunión de RJXD
- Se acudió a área de recepción pc no accesa a internet
- Se acudió a área de control interno a revisión de pc no tiene internet
- Se acudió a área de consejeros para revisar impresora

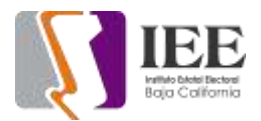

- Se acudió a área de consejeros para revisar correo de usuario
- Se acudió a área de consejeros a revisar teléfono
- Se solicito al titular de Informática enviar una circular a las diferentes áreas del Instituto a fin de configurar en las computadoras personales de los diferentes usuarios un drive con una carpeta personalizada de respaldo de información, así mismo el instruirlos en cómo podrán respaldar su información primordial de trabajo en dicha carpeta
- Se acudió a recursos materiales a revisar monitores de cámaras Se acudió a sala de pleno a revisar conectividad de televisores
- Se acudió a control interno a revisión de teléfono
- Se acudió a partidos políticos a revisar cable de red de pc de usuario
- Se acudió a administración a revisar reloj de pc de usuario
- Se acudió a área de procesos a revisar pc de usuario
- Se acudió a área de fiscalización a revisar pc de usuario
- Se acudió a área de procesos a revisar switch de impresoras
- Se acudió a área UTCE para revisar teléfono de usuario
- Se acudió departamento jurídico a configurar y capacitar para el acceso a su carpeta personalizada dentro del servidor de respaldo en la red de datos, a todos los usuarios adscritos a este departamento se les realizo el mismo procedimiento para que estén en condiciones de realizar el respaldo de su información oficial de trabajo dentro de su carpeta de respaldo
- Se acudió al área de Presidencia a configurar y capacitar para el acceso a su carpeta personalizada dentro del servidor de respaldo en la red de datos, a todos los usuarios adscritos a este departamento se les realizo el mismo procedimiento para que estén en condiciones de realizar el respaldo de su información oficial de trabajo dentro de su carpeta de respaldo
- Se acudió departamento de comunicación a configurar y capacitar para el acceso a su carpeta personalizada dentro del servidor de respaldo en la red de datos, a todos los usuarios adscritos a este departamento se les realizo el mismo procedimiento para que estén en condiciones de realizar el respaldo de su información oficial de trabajo dentro de su carpeta de respaldo
- Se acudió departamento de administración a configurar y capacitar para el acceso a su carpeta personalizada dentro del servidor de respaldo en la red de datos, a todos los usuarios adscritos a este departamento se les realizo el mismo procedimiento para que estén en condiciones de realizar el respaldo de su información oficial de trabajo dentro de su carpeta de respaldo
- Se acudió a la oficina de Recursos Humanos a configurar y capacitar para el acceso a su carpeta personalizada dentro del servidor de respaldo en la red de datos, a todos los usuarios adscritos a este departamento se les realizo el mismo procedimiento para que esten en condiciones de realizar el respaldo de su informacion oficial de trabajo dentro de su carpeta de respaldo
- Se acudió oficina de Recursos Materiales a configurar y capacitar para el acceso a su carpeta personalizada dentro del servidor de respaldo en la red de datos, a todos los usuarios adscritos a este departamento se les realizo el mismo procedimiento para que estén en condiciones de realizar el respaldo de su información oficial de trabajo dentro de su carpeta de respaldo

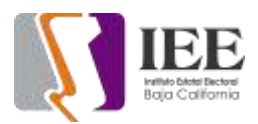

- Se acudió a la oficina de Contabilidad a configurar y capacitar para el acceso a su carpeta personalizada dentro del servidor de respaldo en la red de datos, a todos los usuarios adscritos a este departamento se les realizo el mismo procedimiento para que estén en condiciones de realizar el respaldo de su información oficial de trabajo dentro de su carpeta de respaldo
- Se acudió a sala de consejeros a revisión de nodo de red
- Se acudió a sala de pleno a revisar nodo de red
- Se acudió a IDF edificio 2 para revisar patch panel
- Se acudió a área de consejeros a revisión de pc de usuario no accesa a internet
- Se acudió a área de consejeros a revisión de pc no escanea
- Se atiende usuario de control interno impresora desconfigurada
- Se atiende usuario secretaria de consejero problemas con correo
- Se crea carpeta compartida para secretaria de consejero
- Se reinicia DVR de cámaras de videovigilancia
- Se atiende usuario de jurídico PC lenta
- Se atiende usuario de Trasparencia configuración de correo
- Se atiende usuario de Recursos Materiales problemas con visualizar cámaras en app
- Se atiende usuario de Recursos Humanos configuración de paquetería office
- Se acude área de Partidos Políticos problemas con impresora
- Se atiende usuario de Procesos problemas con teléfono
- Se instala cableado de UTP a usuario de Partido Político por cambio de lugar
- Se instala y se mueve equipo de cómputo de usuario de Partido Político
- Se brindo el apoyo para la transmisión en vivo vía enternet a través de las redes sociales del Instituto de Youtube y Facebook de la Sesión de Dictaminación de la Comisión del Régimen de Partidos Políticos y Financiamiento
- Se brindo el apoyo para la transmisión en vivo vía internet a través de las redes sociales del Instituto de Youtube y Facebook de la Sesión de Dictaminación de la Comisión de Quejas y Denuncias
- Se brindo el apoyo para la transmisión en vivo vía enternet a través de las redes sociales del Instituto de Youtube y Facebook de la Sesión de Dictaminación de la Comisión Especial de Administración
- Se brindo el apoyo para la transmisión en vivo vía enternet a través de las redes sociales del Instituto de Youtube y Facebook de la 11a Sesión Ordinaria de la Junta General Ejecutiva
- Se brindo el apoyo para la transmisión en vivo via enternet atraves de las redes sociales del Instituto de Youtube y Facebook de la 23a Sesión Extraordinaria del Consejo General Electoral
- Se brindo el apoyo para la transmisión en vivo vía enternet a través de las redes sociales del Instituto de Youtube y Facebook de la Vigésima Reunión de la Comisión de Participación Ciudadana y Educación Cívica con la Red de Jóvenes por la Democracia
- Se atiende usuario de secretaria ejecutiva problemas con impresora

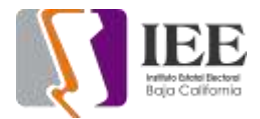

- Se atiende a usuario de SPEN configuración de paquetería office
- Se configura correo electrónico a secretario de consejero
- Se configura correo electrónico a secretario de consejero
- Se atiende usuario de procesos equipo de cómputo lenta
- Se brindo el apoyo para la transmisión en vivo vía enternet a través de las redes sociales del Instituto de Youtube y Facebook de la Sesión de Dictaminación de la Comisión de Seguimiento al Servicio Profesional Electoral y de la Rama Administrativa

# **INFORME DE ACTIVIDADES DE LA OFICINA DE SOPORTE TÉCNICO EN TIJUANA**

- Revisión de diagnóstico checador por falla.
- Revisión de diagnóstico en red por falla en proveedor de red.
- Apoyo con sesión del día 02 de noviembre de Comparecencia ante Consejo General POA 2023 con la consejera Viridiana
- Revisión de checador por nueva falla.
- Monitoreo de estabilidad red local con el checador para descartar falla en red local.
- Apoyo con sesión del día 03 de noviembre con el consejero Abel 22a sesión extraordinaria del Consejo General Electoral.
- Inventario de equipos laptops y móviles de la oficina Tijuana.
- Revisión de las direcciones ip para validar el estado de la red local y de la VPN.
- Asesoría al enlace administrativo para la ubicación de una nueva cámara de video
- Revisión de diagnóstico de red Telnor y línea telefónica para soporte con la alarma
- Revisión de red proveedor Konecta para ver detalles con caída del día 04 de noviembre
- Reconfiguración de correo a compañera de comunicaciones Alejandra Arreola
- Monitoreo de la red interna para corroborar datos en checador.
- Asesoría con el uso del correo a la compañera de comunicación Alejandra Arreola.
- Revisión diagnostico por página sin accesos para facturar
- Solicitud a proveedor para que se pueda accesar a la página reportada
- Apoyo con proveedor de Konecta para solucionar falla de internet
- Instalación de conector de cableado que se encontraba haciendo falso contacto
- Restablecimiento de red y telefonía en oficina Tijuana
- Limpieza de virus en equipo del compañero Jonatan
- Desfragmentación de disco por lentitud en disco del compañero Iván
- Asesoría a compañera Alexa con la distribución de teclado

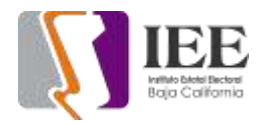

- Asesoría con aplicaciones de correo a la compañera Alejandra Arreola
- Monitoreo de conectividad con el checador y la red
- Apoyo de soporte con televisión en sala de juntas
- Apoyo para reunión de trabajo de asesor de presidente Roberto Matamoros con consejo general el día 22 de noviembre
- Apoyo con reunión de trabajo del presidente con el día 22 de noviembre
- Apoyo con recuperación de archivos borrados por solicitud de Gonzalo Manrique en computadora de sala de juntas
- Apoyo para resguardo de archivos de guion de reunión en computadora de sala de juntas